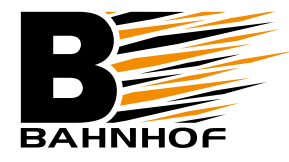

**1**

## Installationsguide **E-post: iOS (IMAP)**

## **Gå till** *Inställningar*  **i din iOS-enhet.**

Gå sedan till *E-post, kontakter, kalendrar* på den vänstra sidan. Klicka sedan du på det konto du vill ändra uppe till höger (i det här fallet döpt till "Namnge ditt konto").

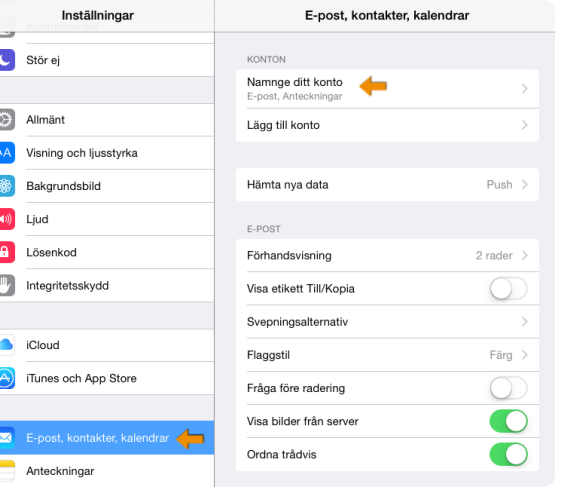

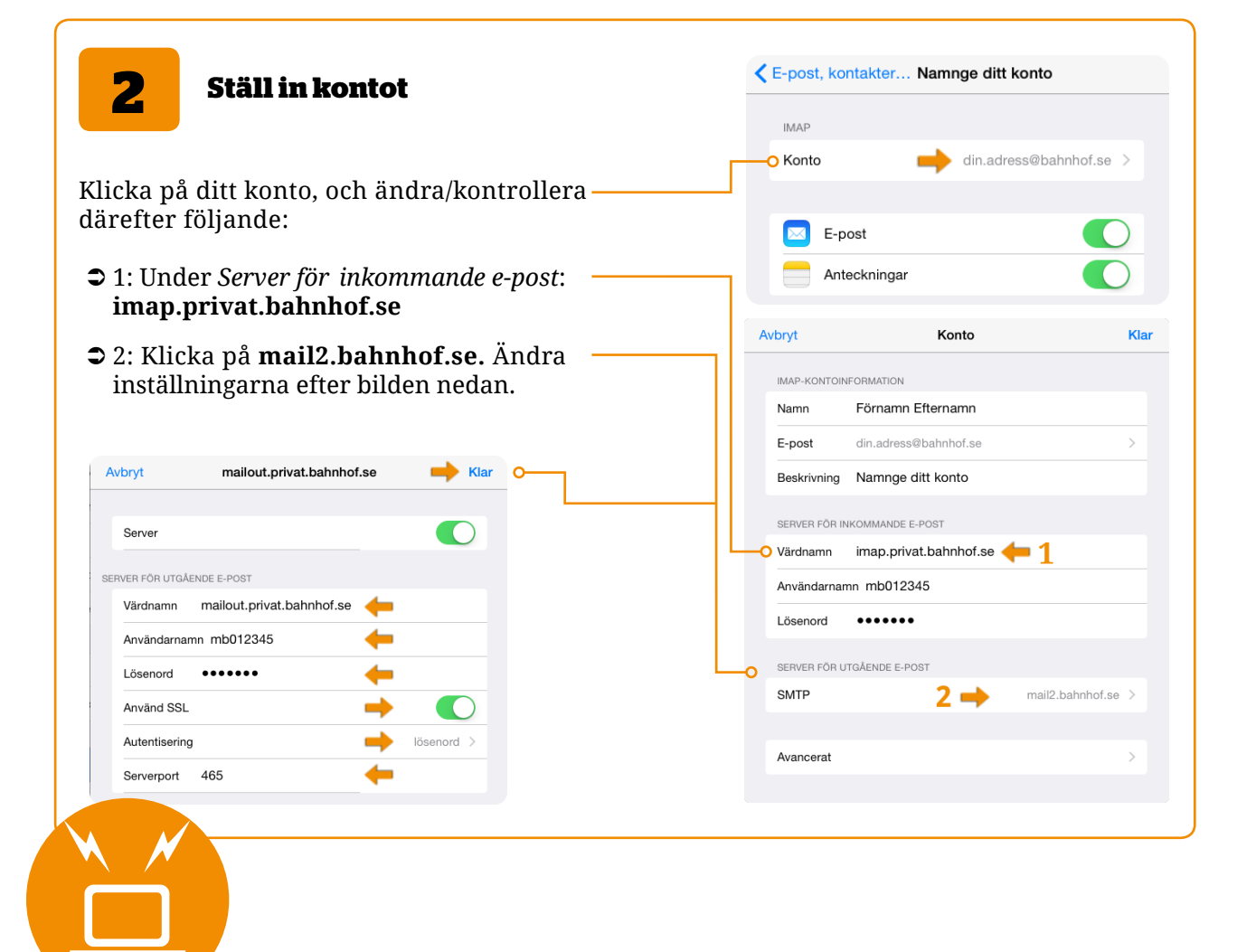

f

**Kundservice: 010-510 00 00** 

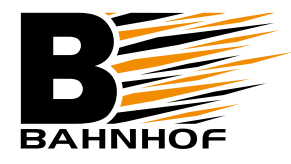

## Installationsguide **E-post: iOS (IMAP)**

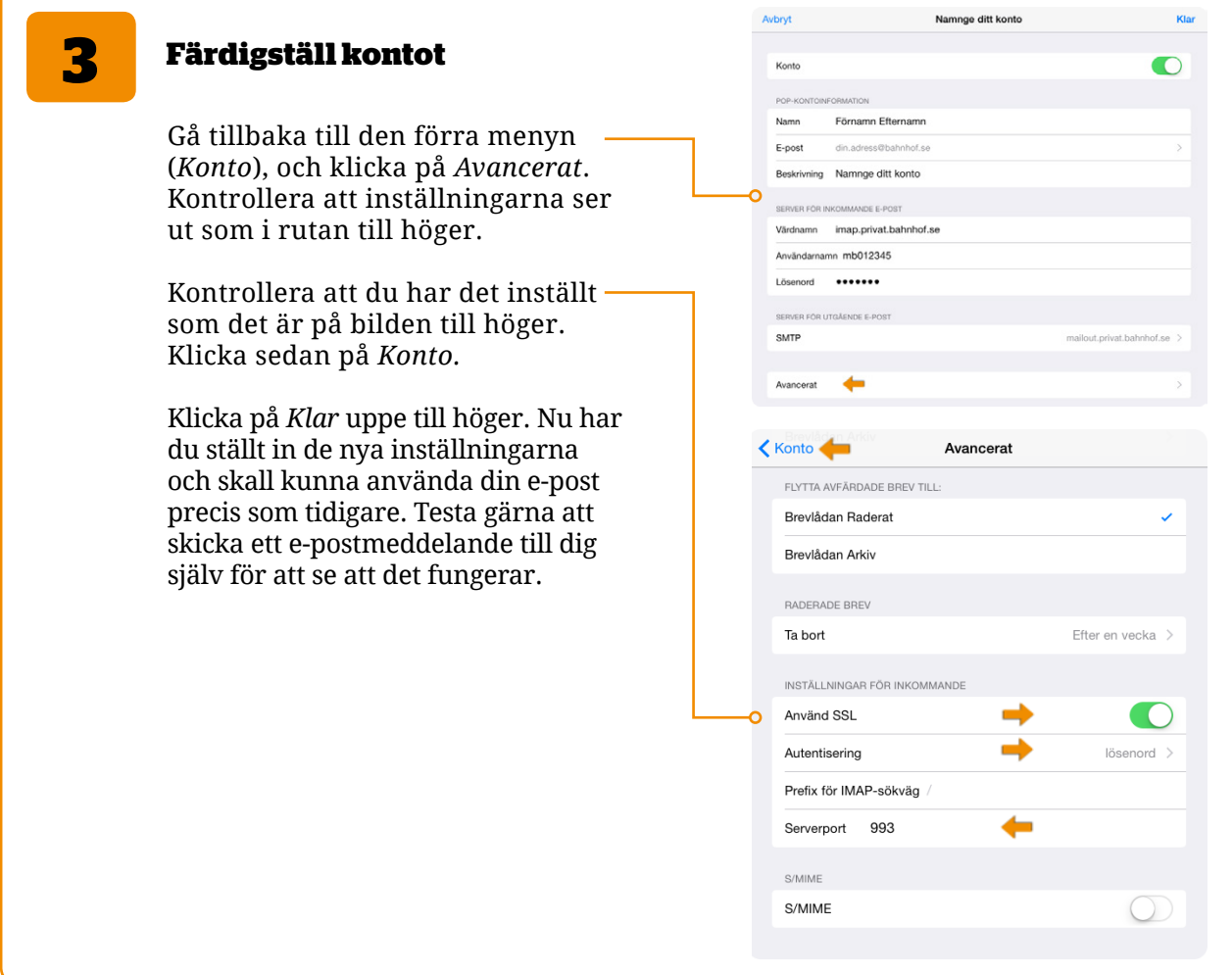

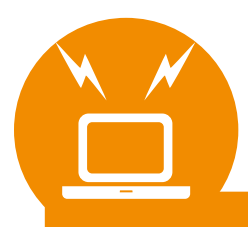

**Kundservice: 010-510 00 00**